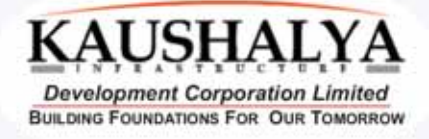

# **Annual Report 2018-19**

## **CONTENTS**

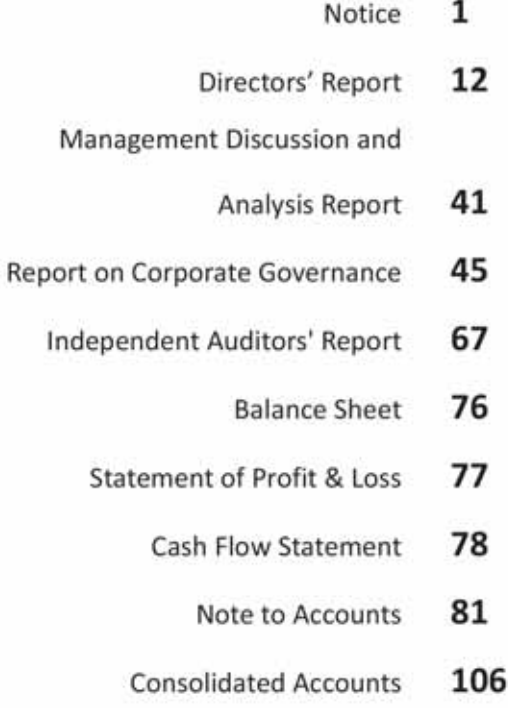

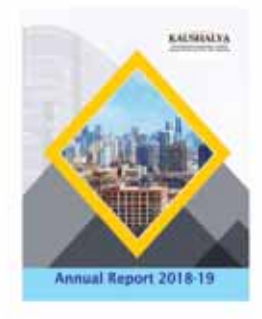

This Annual Report is available online at www.kaushalya.net

**CORPORATE INFORMATION BOARD OF DIRECTORS** Mr. Mahesh Mehra **Whole-time Director** Mrs. Minoti Nath Woman Independent Director Mr. Anil Kumar Agarwal **Independent Director** (upto 22nd April, 2019) Mr. Asoke Das **Independent Director** Mr. Sandip Sarkar **Independent Director** (Appointed w.e.f 14th August, 2019) **CHIEF FINANCIAL OFFICER** Mr. Tarak Nath Mishra **COMPANY SECRETARY & COMPLIANCE OFFICER** Mr. Sanjay Lal Gupta REGISTRAR AND SHARE TRANSFER AGENT C B Management Services (P) Ltd P-22, Bondel Road, Kolkata-700 019 Tel-91-33-228006692/93/94/2486 Fax-91-33-22870263 Website-www.cbmsl.com

## **STATUTORY AUDITORS**

M/s. Monu Jain & Company **Chartered Accountants** 2, Clive Ghar Street, Sagar Estate Ground Floor, Room No. 2 Kolkata-700 001 Email-camonuj@gmail.com

## **SECRETARIAL AUDITORS**

M/s. Atul Khater **Practising Company Secretaries** 83, R. K. Street, Anand Bhavan, Dist. Hooghly, Uttarpara - 712 258 Email-atulkhater@gmail.com

## **BANKERS HDFC Bank**

## **REGISTERED OFFICE**

CIN-L51216WB1992PLC055629 HB-170, Sector-III, Salt Lake Kolkata-700 106 Tel-91-33-2334-4148 Fax-91-33-2334-4148 Webite-www.kaushalya.net Email-info@kaushalya.net

## **Notice**

Notice is hereby given that the Twenty Seventh (27th) Annual General Meeting (AGM) of the Members of **KAUSHALYA INFRASTRUCTURE DEVELOPMENT CORPORATION LIMITED** will be held on Monday, the 30th day of September, 2019 at 10:30 A.M. at "Aikatan", EZCC, IA-290, Sector-III, Salt Lake, Kolkata, 700 097 to transact the following businesses:

## **ORDINARY BUSINESS :**

- 1. To receive, consider and adopt the Financial Statements (including Consolidated Financial Statements) of the Company for the year ended 31st March, 2019, including the Audited Balance Sheet as at 31st March, 2019, the Statement of Profit and Loss and Cash Flow Statement for the year ended on that date together with the report of Board of Directors and Auditor's Report thereon.
- 2. To appoint a Director in place of Mr. Mahesh Mehra (DIN- 00086683), Whole-time Director who retires by rotation and being eligible, offers himself for re-appointment.
- 3. To consider the re-appointment of current Statutory Auditors from conclusion of this Annual General Meeting until the conclusion of the thirty second Annual General Meeting and to fix their remuneration and to pass the following resolution as an Ordinary Resolution:

**"RESOLVED THAT** pursuant to Sections 139, 142 of the Companies Act, 2013 ("Act") and other applicable provisions, if any, of the said Act and Companies (Audit and Auditors) Rules, 2014 made thereunder and other applicable rules, if any, under the said Act (including any statutory modification(s) or re-enactment thereof for the time being in force) M/s. Monu Jain & Company, Chartered Accountants (Firm Registration No.327900E), be and is hereby re-appointed as the Statutory Auditors of the Company for a second term of 5 consecutive years commencing from the conclusion of this Annual General Meeting till the conclusion of thirty second Annual General Meeting at a remuneration to be fixed by the Audit Committee and/or Board of Directors of the Company."

## **SPECIAL BUSINESS:**

4. Re-appointment of Mrs. Minoti Nath (DIN: 07017530), as an Independent Director for second term of five years.

> To consider and if thought fit to pass, with or without modification(s), the following resolution as a Special Resolution:

> **"RESOLVED THAT** in accordance with the provisions of Section 149 read with Schedule IV of the Companies Act, 2013, and Regulation 17 of the Securities and Exchange Board of India (Listing Obligations and Disclosure Requirements) Regulations, 2015, or any amendment thereto or modification thereof, this Meeting hereby approves the re-appointment of Mrs. Minoti Nath (DIN: 07017530) as an Independent Director of the Company for second term of five years with effect from 14th November, 2019."

5. Appointment of Mr. Sandip Sarkar (DIN: 08527653), as an Independent Director for a term of five years.

> To consider and if thought fit to pass, with or without modification(s), the following resolution as an Ordinary Resolution:

**"RESOLVED THAT** Mr. Sandip Sarkar (DIN: 08527653), who was appointed as an Additional Director of the Company by the Board of Directors with effect from 14th August, 2019 under Section 161(1) of the Companies Act, 2013, read with Article 116 of the Articles of Association of the Company and who holds office up to the date of ensuing Annual General Meeting, be and is hereby appointed as an Independent Director of the Company pursuant to the provisions of Sections 149, 150, 152 and any other applicable provisions of the Companies Act, 2013 and the rules made thereunder (including any statutory modification(s) or re-enactment thereof for the time being in force) read with Schedule IV of the Companies Act, 2013 to hold office for five consecutive years up to 13th August, 2024."

By Order of the Board

**Kaushalya Infrastructure Development Corporation Ltd**

> **Sanjay Lal Gupta** Company Secretary

Dated: August 14, 2019 Registered Office: HB-170, Sector III, Salt Lake Kolkata-700106 CIN-L51216WB1992PLC055629 Phone - 033-23344148 Email - info@kaushalya.net

## **Notice (contd.)**

#### **Notes**

1. **A member entitled to attend and vote at the Annual General Meeting (AGM) may appoint a Proxy to attend and vote on a poll on his/her behalf and the proxy need not be a member of the Company. The proxy form, in order to be effective, must be duly signed, stamped, completed and lodged with the**  Registered Office of the Company not less **than 48 hours before the commencement of the Annual General Meeting (AGM).** 

 **A person can act as a proxy on behalf of**  members not exceeding fifty and holding **in the aggregate not more than ten percent of the total share capital of the Company carrying voting rights. A member holding more than ten percent of the total share capital of the Company carrying voting rights may appoint a single person as proxy and such person shall not act as a proxy for any other person or member.**

- 2. The Register of Members and Share Transfer Books of the Company will remain closed from 24th September, 2019 to 30th September, 2019 (both days inclusive).
- 3. Members who hold shares in dematerialized form are requested to bring their De-mat Statement mentioning therein the Client ID and DP ID numbers along with a Photo Identity Card for easy identification of attendance at the meeting.
- 4. Corporate members are requested to send a duly certified copy of the Board Resolution under section 113 of Companies Act, 2013, authorizing their representative to attend and vote at the AGM.
- 5. Shareholders holding shares in physical form

are requested to intimate the Company and the members holding shares in dematerialized form are requested to intimate their Depository Participants immediately about any change in their address.

- 6. Members holding shares in single name and physical form are advised to make nomination in respect of their shareholding in the Company. The nomination form can be downloaded from the Company's website: www.kaushalya.net under the sub-section 'Others' of section 'Investor Relationship'.
- 7. Electronic copy of the Notice of the 27th Annual General Meeting (AGM) along with the Annual Report 2018- 19 of the Company inter alia indicating the process and manner of e-voting along with Attendance Slip and Proxy Form is being sent to all the members whose Email IDs are registered with the Depository Participants(s)/Company for communication purposes unless any member has requested for a hard copy of the same. For members who have not registered their email address, physical copies of the Notice of the 27th Annual General Meeting (AGM) along with the Annual Report 2018- 19 of the Company inter alia indicating the process and manner of e-voting along with Attendance Slip and Proxy Form is being sent in the permitted mode.
- 8. Members may also note that the Notice of 27th Annual General Meeting (AGM) and the Annual Report 2018-19 will also be available on Company's website: www.kaushalya.net under the sub-section 'Financials' of section 'Investor Relationship' for download.
- 9. The members who have not yet registered their e-mail address are requested to do so to

support the green initiative in the Corporate Governance.

- 10. All documents referred to in the accompanying Notice shall be open for inspection at the Registered Office of the Company during normal business hours on all working days except Saturdays and Sundays.
- 11. Members holding shares in physical mode are requested to provide their Email Id, CIN/ Regn. No. (for corporate members), Unique Identification No., PAN, in case member is minor then date of birth of minor and name of guardian, declaration regarding beneficial ownership (if any), nomination details, lien details (if any), particulars of dividend mandate etc. and such other information as mentioned under section 88 (1)(a) of the Companies Act, 2013 and rule 3(1) of the Companies (Management and Administration) Rules, 2014 for receiving all communications/ documents electronically. Members holding shares in demat mode are requested to provide the above information to their depository participant.
- 12. The Securities and Exchange Board of India (SEBI) has mandated the submission of Permanent Account Number (PAN) by every participant in securities market. Members holding shares in electronic form are, therefore, requested to submit their PAN to their Depository Participants with whom they are maintaining their de-mat accounts. Members holding shares in physical form can submit their PAN details to the Company/RTA for registration of transmission/ transposition, deletion of name etc.
- 13 A statement containing details of the Directors seeking appointment/re-appointment at

the forthcoming Annual General Meeting as required under Regulation 36 of the SEBI (Listing Obligations and Disclosure Requirements) Regulations, 2015 is annexed.

- 14. In terms of Section 108 of the Companies Act, 2013 read with Rule 20 of the Companies (Management and Administration) Rules, 2014 as amended and Regulation 44 of SEBI (Listing Obligations and Disclosure Requirements) Regulations, 2015 the Company is pleased to provide the facility of remote e-voting to all members, for which purpose the Company has engaged the services of National Securities Depository Limited (NSDL).
- 15. Voting rights will be reckoned on the paid-up value of shares registered in the name of the Members as on 23rd September, 2019 (cutoff date). Only those members whose names are recorded in the Register of Members of the Company or in the Register of Beneficial Owners maintained by the Depositories as on the cut-off date will be entitled to cast their votes by remote e-voting or ballot paper voting at the Annual General Meeting (AGM).
- 16. The facility for voting through ballot paper will also be made available at the Annual General Meeting (AGM) and the members attending the Annual General Meeting (AGM) who have not casted their vote through remote e-voting shall be able to exercise their right to vote at the Annual General Meeting (AGM) through ballot paper. The members who have already cast their vote through remote e-voting can attend Annual General Meeting (AGM) but shall not be entitled to cast their votes again.

## **Notice (contd.)**

#### 17. E-voting Process:

- I. In compliance with provisions of Section 108 of the Companies Act, 2013, Rule 20 of the Companies (Management and Administration) Rules, 2014 as amended by the Companies (Management and Administration) Amendment Rules, 2015 and 44 of SEBI (Listing Obligations and Disclosure Requirements) Regulations, 2015, the Company is pleased to provide the members, facility to exercise their right to vote on resolutions proposed to be considered at the Annual General Meeting (AGM) by electronic means and the business may be transacted through e-Voting Services. The facility of casting the votes by the members using an electronic voting system i.e. ("remote e-voting") from a place other than venue of the Annual General Meeting (AGM) will be provided by National Securities Depository Limited (NSDL).
- II. The facility for voting through ballot paper shall be made available at the Annual General Meeting (AGM) and the members attending the meeting who have not cast their votes by remote e-voting shall be able to exercise their right of voting at the Annual General Meeting (AGM) through ballot paper.
- III. The members who have casted their vote by remote e-voting prior to the Annual General Meeting (AGM) may also attend the Annual General Meeting (AGM) but shall not be entitled to cast their vote again.
- IV. The remote e-voting period commences on 27th September, 2019 (9:00 am) and

ends on 29th September, 2019 (5:00 pm). During this period members of the Company, holding shares either in physical form or in dematerialized form, as on the cut-off date of 23rd September, 2019, may cast their vote by remote e-voting. The remote e-voting module shall be disabled by NSDL for voting thereafter. Once the vote on a resolution is cast by the member, the member shall not be allowed to change it subsequently.

V. The process and manner for remote e-voting are as under:

 The way to vote electronically on NSDL e-Voting system consists of "Two Steps" which are mentioned below:

**S***tep 1: Log-in to NSDL e-Voting system at https://www.evoting.nsdl.com/*

 *Step 2: Cast your vote electronically on NSDL e-Voting system.*

 **Details on Step 1 is mentioned below:**

**How to Log-in to NSDL e-Voting website?**

- 1. Visit the e-Voting website of NSDL. Open web browser by typing the following URL: https://www.evoting.nsdl.com/ either on a Personal Computer or on a mobile.
- 2. Once the home page of e-Voting system is launched, click on the icon "Login" which is available under 'Shareholders' section.
- 3. A new screen will open. You will have to enter your User ID, your Password and a Verification Code as shown on the screen.

**Alternatively, if you are registered for NSDL eservices i.e. IDEAS, you can** 

**log-in at https://eservices.nsdl.com/ with your existing IDEAS login. Once you log-in to NSDL eservices after using your log-in credentials, click on e-Voting and you can proceed to Step 2 i.e. Cast your vote electronically.**

4. **Your User ID details are given below :**

**Manner of holding shares i.e. Demat (NSDL or CDSL) or Physical**

#### **Your User ID is:**

a) For Members who hold shares in demat account with NSDL.

 8 Character DP ID followed by 8 Digit Client ID

For example if your DP ID is IN300\*\*\* and Client ID is  $12******$  then your user ID is  $IN300***12******$ 

## **Manner of holding shares i.e. Demat (NSDL or CDSL) or Physical**

b) For Members who hold shares in demat account with CDSL.

16 Digit Beneficiary ID

For example if your Beneficiary ID is  $12***************$  then your user ID  $is 12*********************$ 

## **Manner of holding shares i.e. Demat (NSDL or CDSL) or Physical**

c) For Members holding shares in Physical Form.

 EVEN Number followed by Folio Number registered with the Company

For example if folio number is 001<sup>\*\*\*</sup> and EVEN is 101456 then user ID is 101456001\*\*\*

- 5. Your password details are given below:
	- a) If you are already registered for e-Voting, then you can use your existing password to login and cast your vote.
	- b) If you are using NSDL e-Voting system for the first time, you will need to retrieve the 'initial password' which was communicated to you. Once you retrieve your 'initial password', you need enter the 'initial password' and the system will force you to change your password.
	- c) How to retrieve your 'initial password'?
		- (i) If your email ID is registered in your demat account or with the Company, your 'initial password' is communicated to you on your email ID. Trace the email sent to you from NSDL from your mailbox. Open the email and open the attachment i.e. a .pdf file. Open the .pdf file. The password to open the .pdf file is your 8 digit client ID for NSDL account, last 8 digits of client ID for CDSL account or folio number for shares held in physical form. The .pdf file contains your 'User ID' and your 'initial password'.
		- (ii) If your email ID is not registered, your 'initial password' is communicated to you on your postal address.
- 6. If you are unable to retrieve or have not received the " Initial password" or have

## **Notice (contd.)**

forgotten your password:

- a) Click on "Forgot User Details/ Password?" (If you are holding shares in your demat account with NSDL or CDSL) option available on www. evoting.nsdl.com.
- b) **"Physical User Reset Password?"** (If you are holding shares in physical mode) option available on www. evoting.nsdl.com.
- c) If you are still unable to get the password by aforesaid two options, you can send a request at evoting@ nsdl.co.in mentioning your demat account number/folio number, your PAN, your name and your registered address.
- d) Members can also use the OTP (One Time Password) based login for casting the votes on the e-Voting system of NSDL.
- 7. After entering your password, tick on Agree to "Terms and Conditions" by selecting on the check box.
- 8. Now, you will have to click on "Login" button.
- 9. After you click on the "Login" button, Home page of e-Voting will open.

## **Details on Step 2 is given below:**

## **How to cast your vote electronically on NSDL e-Voting system?**

1. After successful login at Step 1, you will be able to see the Home page of e-Voting. Click on e-Voting. Then, click on Active Voting Cycles.

- 2. After click on Active Voting Cycles, you will be able to see all the Companies "EVEN" in which you are holding shares and whose voting cycle is in active status.
- 3. Select "EVEN" of Company for which you wish to cast your vote.
- 4. Now you are ready for e-Voting as the Voting page opens.
- 5. Cast your vote by selecting appropriate options i.e. assent or dissent, verify/modify the number of shares for which you wish to cast your vote and click on "Submit" and also "Confirm" when prompted.
- 6. Upon confirmation, the message "Vote cast successfully" will be displayed.
- 7. You can also take the printout of the votes cast by you by clicking on the print option on the confirmation page.
- 8. Once you confirm your vote on the resolution, you will not be allowed to modify your vote.

## **General Guidelines for shareholders**

- 1. Institutional shareholders (i.e. other than individuals, HUF, NRI etc.) are required to send scanned copy (PDF/JPG Format) of the relevant Board Resolution/ Authority letter etc. with attested specimen signature of the duly authorized signatory(ies) who are authorized to vote, to the Scrutinizer by e-mail to csmdshah@gmail.com with a copy marked to evoting@nsdl.co.in.
- 2. It is strongly recommended not to share your password with any other person and take utmost care to keep your password confidential. Login to the e-voting website will be disabled upon five unsuccessful

attempts to key in the correct password. In such an event, you will need to go through the "Forgot User Details/Password?" or "Physical User Reset Password?" option available on www.evoting.nsdl.com to reset the password.

 In case of any queries, you may refer the Frequently Asked Questions (FAQs) for Shareholders and e-voting user manual for Shareholders available at the download section of www.evoting.nsdl.com or call on toll free no.: 1800-222-990 or send a request at evoting@nsdl.co.in

- VI. You can also update your mobile number and e-mail id in the user profile details of the folio which may be used for sending future communication(s).
- VII. The voting rights of members shall be in proportion to their shares of the paid up equity share capital of the Company as on the cut-off date of 23rd September, 2019.
- VIII.Any person, who acquires shares of the Company and become member of the Company after dispatch of the notice and holding shares as of the cut-off date i.e. 23rd September, 2019, may obtain the Login ID and Password by sending a request at evoting@nsdl.co.in or RTA at rta@cbmsl.com.
- IX. A person, whose name is recorded in the register of members or in the register of beneficial owners maintained by the depositories as on the cut-off date only shall be entitled to avail the facility of remote e-voting as well as voting at the Annual General Meeting (AGM) through ballot paper.
- X. Mr. Md. Shahnawaz, a Practicing Company Secretary (Membership No. 21427, COP. No. 15076) has been appointed as the Scrutinizer for providing facility to the members of the Company to scrutinize the voting and remote e-voting process in a fair and transparent manner.
- XI. The Chairman shall, at the Annual General Meeting (AGM), at the end of discussion on the resolutions on which voting is to be held, allow voting with the assistance of scrutinizer, by use of "Ballot Paper" for all those members who are present at the Annual General Meeting (AGM) but have not cast their votes by availing the remote e-voting facility.
- XII. The Scrutinizer shall after the conclusion of voting at the Annual General Meeting  $(AGM)$ , will first count the votes cast at the meeting and thereafter unblock the votes cast through remote e-voting in the presence of at least two witnesses not in the employment of the Company and shall make, not later than three days of the conclusion of the AGM, a consolidated scrutinizer's report of the total votes cast in favour or against, if any, to the Chairman or a person authorized by him in writing, who shall countersign the same and declare the result of the voting forthwith.
- XIII.The Results declared along with the report of the Scrutinizer shall be placed on the website of Company i.e. www. kaushalya.net and on the website of NSDL immediately after the declaration of result by the Chairman or a person authorized by him in writing. The results shall also be immediately forwarded to National Stock Exchange of India Ltd and BSE Ltd.